Para votar é simples, siga o passo a passo:

**1. Identifique-se: No e-mail que recebeu do sistema de votação tem o link para acessar a votação e seu ID e senha.**

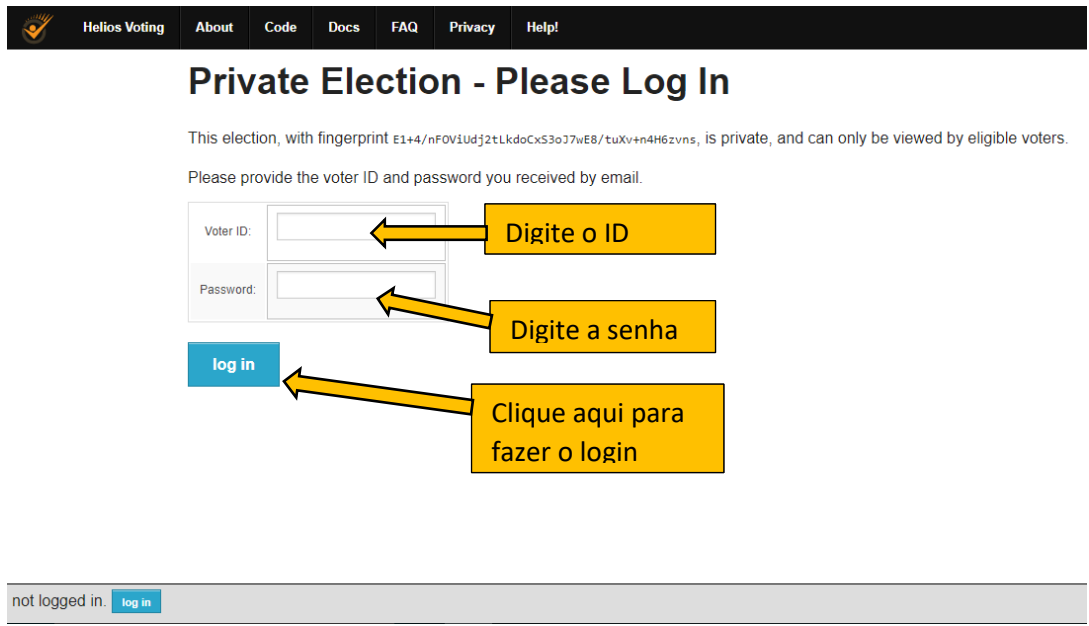

## **2. Para iniciar a votação clique em start:**

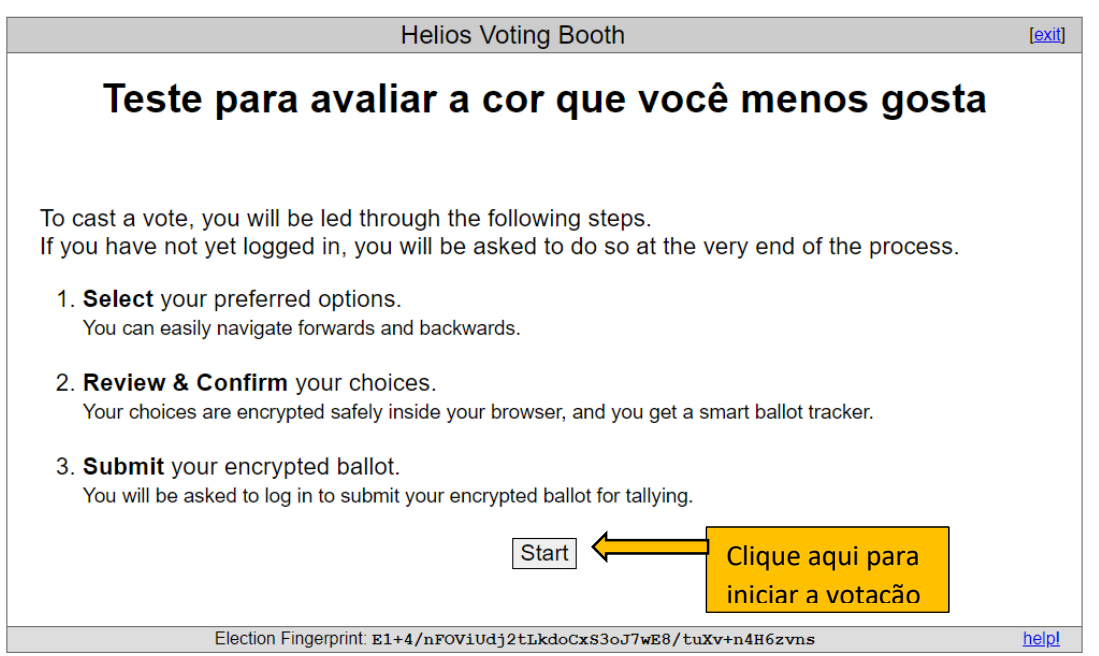

## **3. Escolha seu candidato: Clique na caixa de seleção com o nome do seu candidato.**

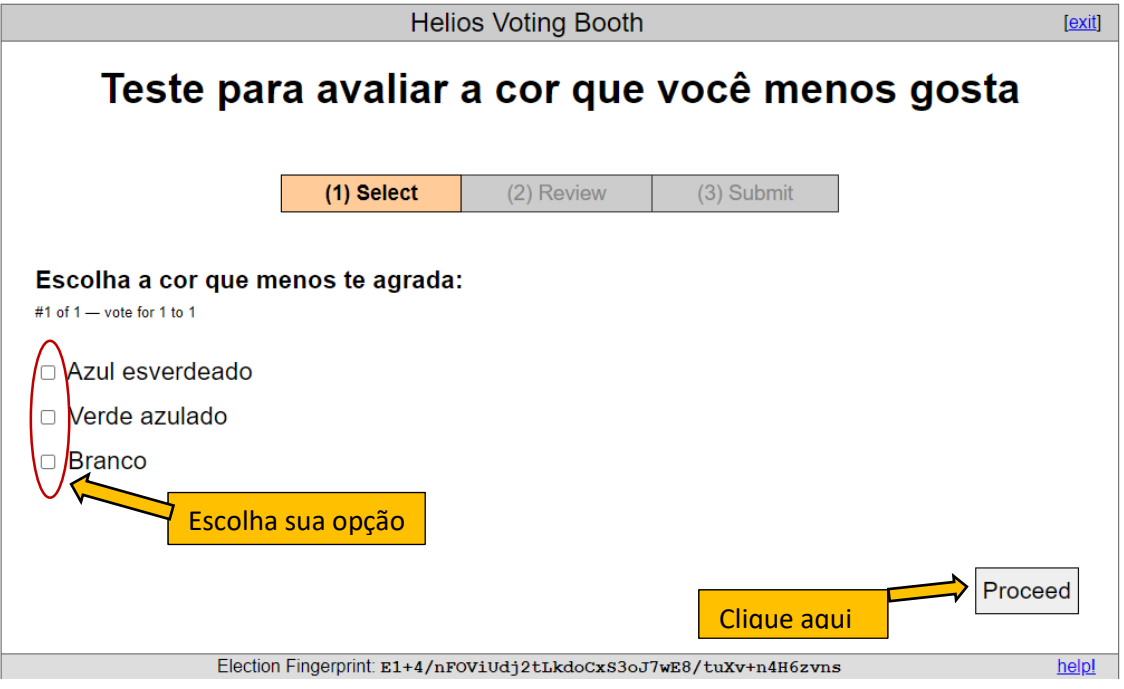

4. Para finalizar e registrar seu voto é necessário submete-lo e finalizar a votação.

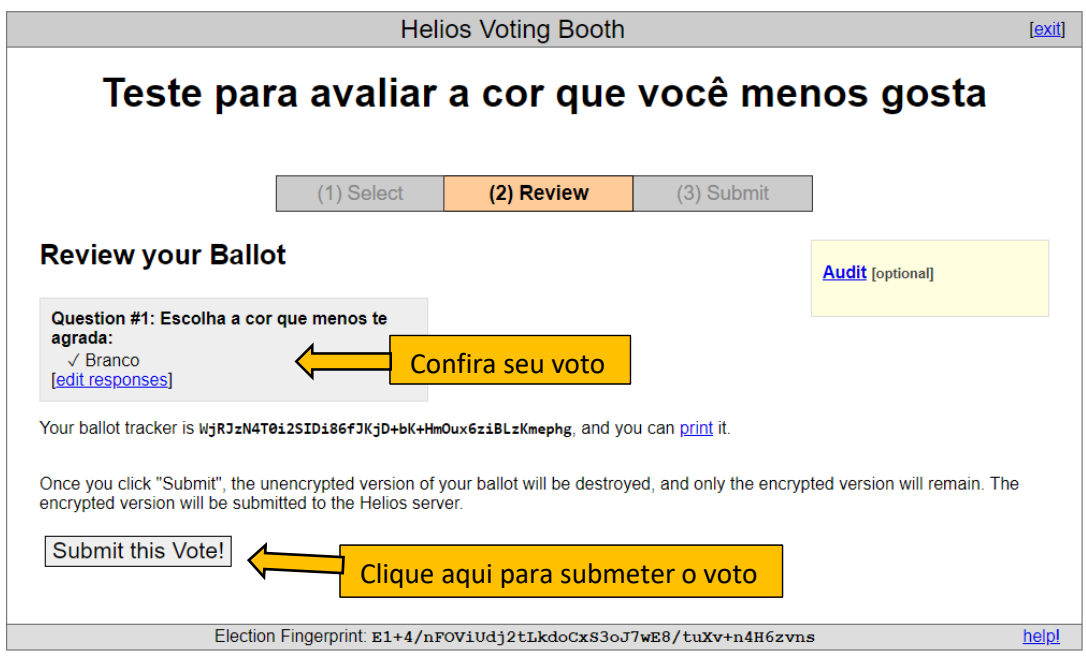

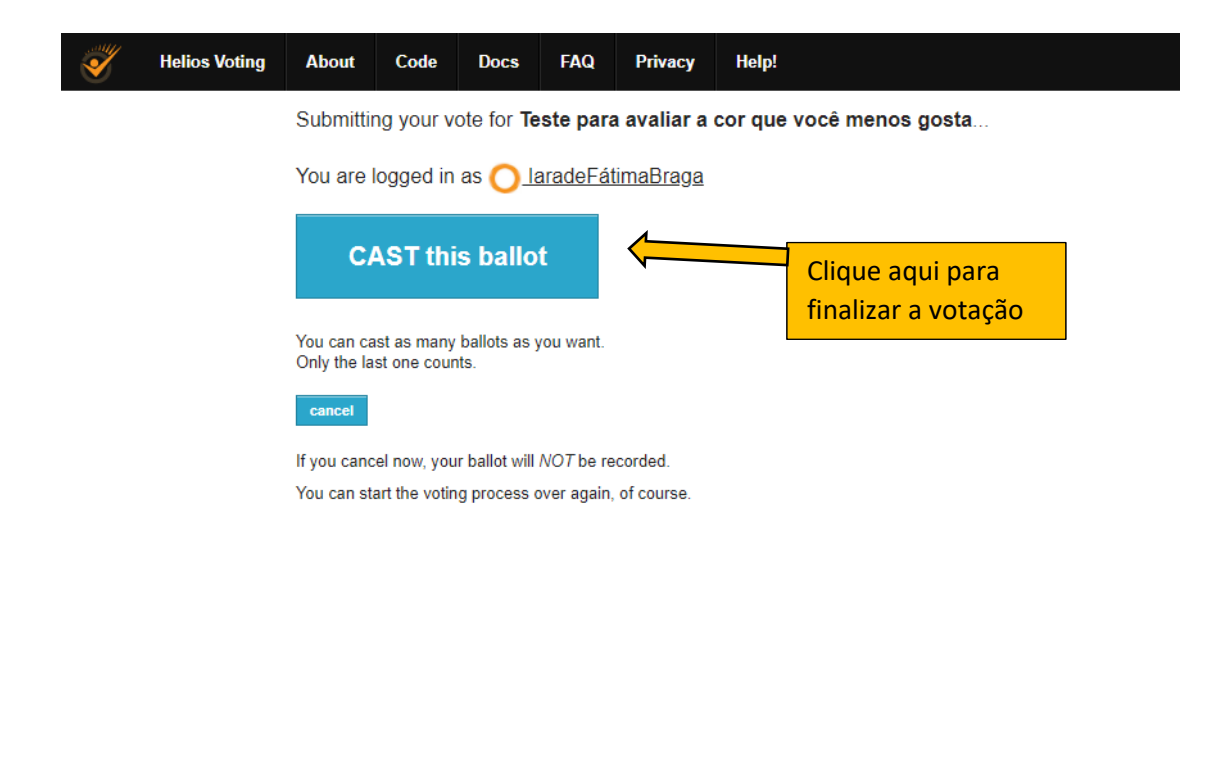

You are signed in as voter laradeFátimaBraga in election Teste para avaliar a cor que você menos gosta. [sign out]

5. Seu voto foi registrado. Você receberá um e-mail [\(no-reply@mail.heliosvoting.org\)](mailto:no-reply@mail.heliosvoting.org) confirmando o sucesso da sua votação.

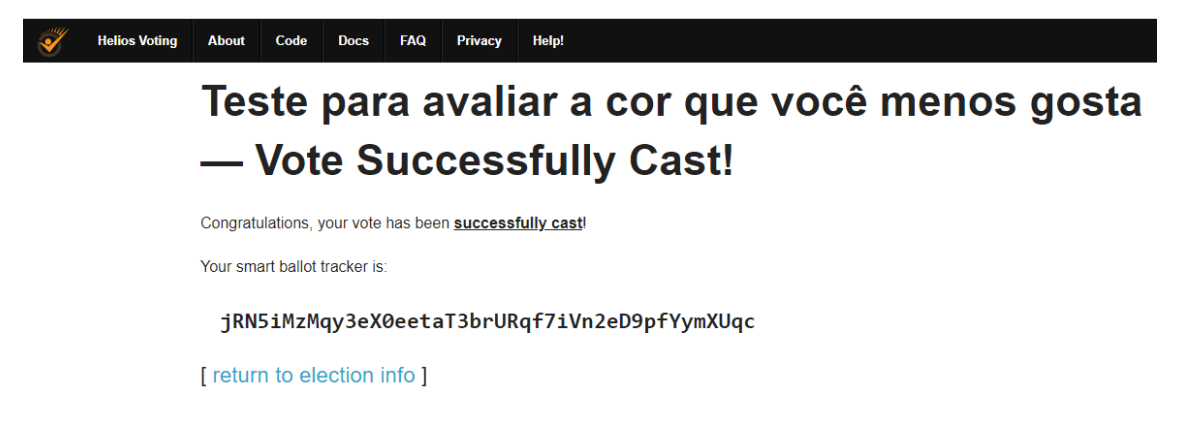